## MEME EXERCISE

## To be started at 1:00, Tues., March 31<sup>st</sup>

GOALS (There really is a point to this):

- Test out our technology (connections, Adobe access, and commenting)
- Blow off some steam
- 1. Download your favorite coronavirus-related meme. (Keep it non-offensive, of course.)
- 2. Open it up in Photoshop and check the dimensions IMAGE > IMAGE SIZE.
- 3. If it is larger than 1000px in either direction, rescale it in Photoshop here.
- 4. Save it as a JPG and name it yourlastname-meme.jpg.
- 5. Upload it to the folder at this link (just drag the file into the window): https://drive.google.com/drive/folders/1pShTDpx10OFD3Ha4GTOIa3xwKyynaML3?usp=sharing **NOTE:** You MIGHT need to create or sign into a Google account.
- 6. Once you see that several of your peers have also uploaded their memes to the folder (maybe around 1:15 or so), view each one, laugh, and pick your favorite.
- 7. Double click on your favorite image. In the top right, click on the comment icon, and type in a comment saying that this is your favorite or just saying something funny. (We'll use this comment feature in the next critique, so this is practice.)

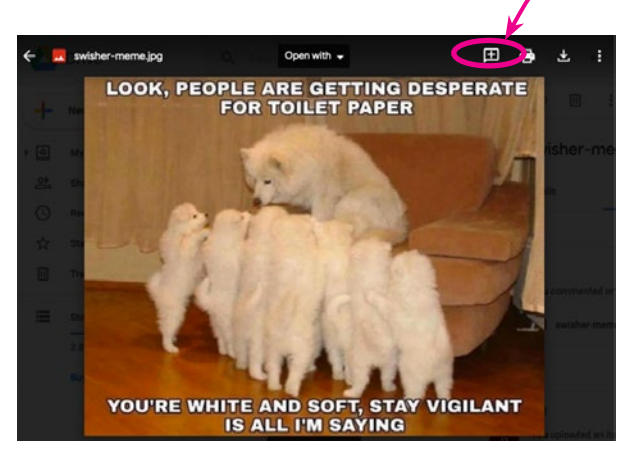

IMPORTANT: If you encounter any technical difficulties, including trouble accessing Photoshop, **email me by 2:00 March 31st**.